## (2)日報の内容を修正したい場合は?

## [答え] 以下手順をご参考ください。

## 運行の日時、乗務員、または作業内容等、様々な修正が可能です。

①『web 地球号』メニュー画面より、

日次 入力・日報帳票 管理 ー 日次 データ入力 ー<mark>運行データ追加・修正</mark> を選択して、 画面を起動します。

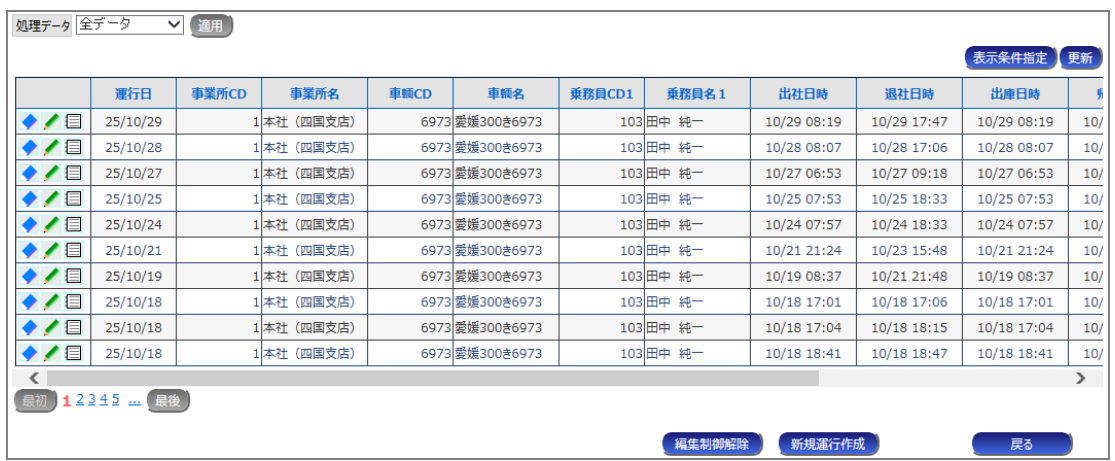

②運行の日時・乗務員・車輌を修正方法

a) 修正が必要な運行データの ボタンをクリックすると、編集画面が表示されます。

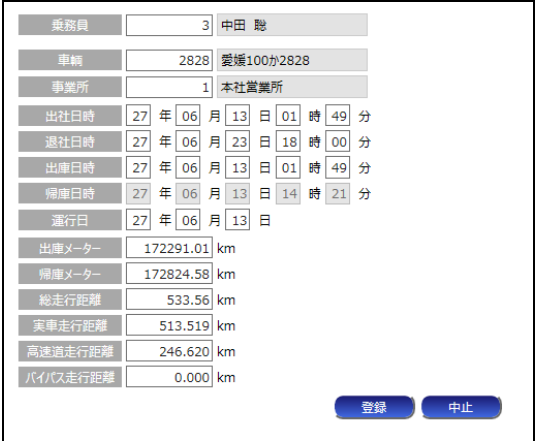

乗務員や車輌、運行日時やメーター値などの情報を修正可能です。

b) 運行データ修正後、[登録]ボタンをクリックしてください。入力内容が保存されます。

③作業(積み・降し等)の追加・修正方法

a) 調整が必要な運行データの = ボタンをクリックし、次の作業入力画面を表示します。

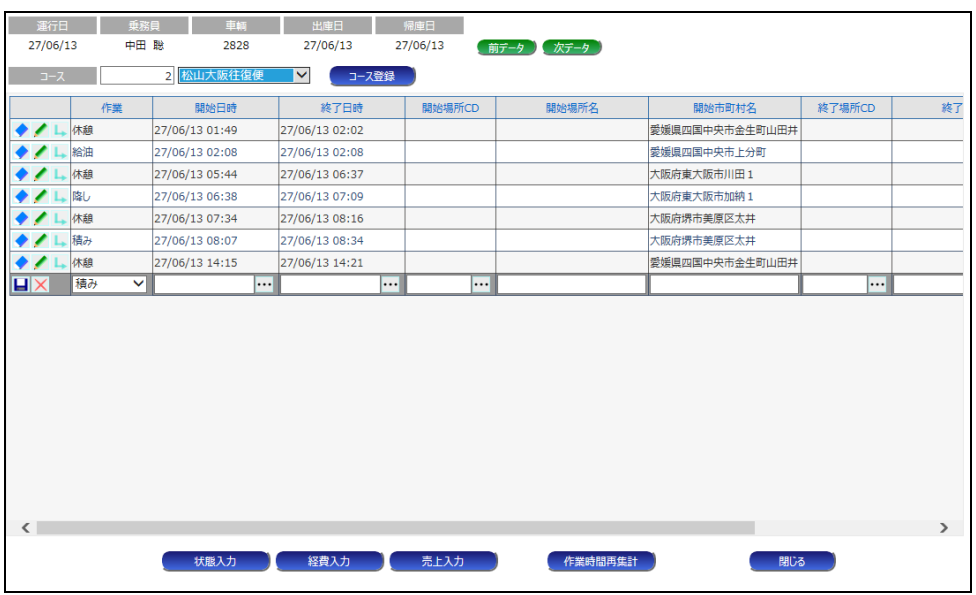

- b) 修正が必要な作業の おちタンをクリックし、編集を開始します。
- c) をクリックすると以下の作業項目選択画面が表示されます。

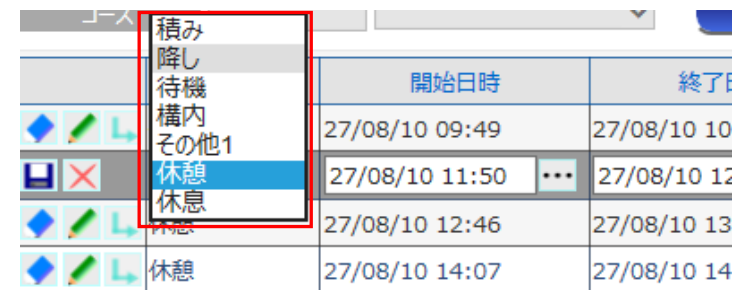

d) 変更したい作業項目を選択後、 ■ボタンをクリックすると、修正内容が保存されます。

他の項目の修正方法については以下をご参照ください。

運用ドキュメント W2 web 地球号 運用説明書 Ⅱ-66 ~ 74 ページ